## **Como configurar um Fuso Horário**

- Para configurar um (Fuso Horário) no Zenfone, por gentileza realize os seguintes procedimentos a seguir:

- 1. Abra o menu de aplicativos;
- 2. Procure e toque em "Relógio";

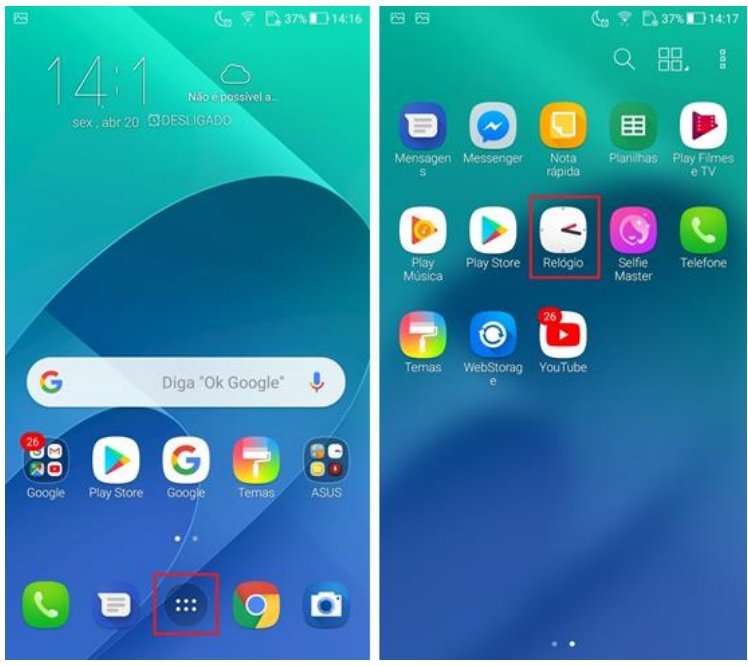

- 3. Selecione o "Globo" ou "Relógio Mundial" e clique no símbolo "+" que se encontra no canto inferior direito da tela;
- 4. Selecione o Fuso Horário que deseja configurar;

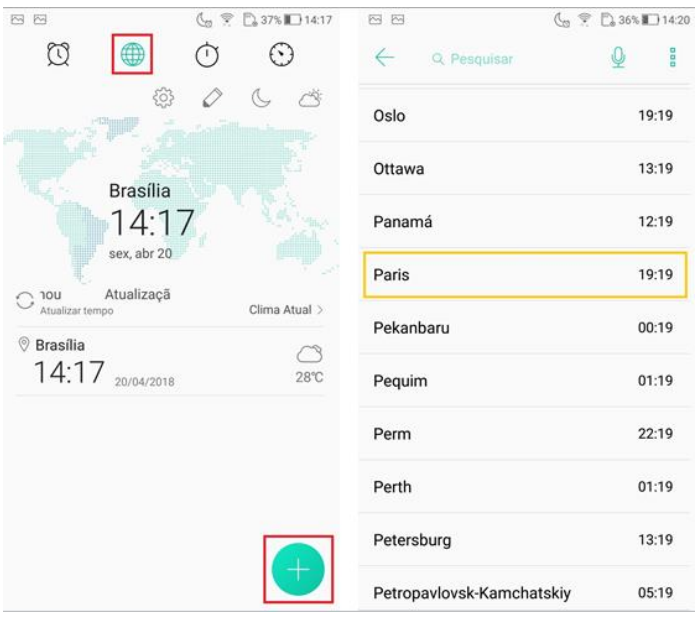

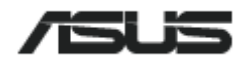

5. O Fuso Horário configurado aparecerá embaixo do Fuso Horário padrão local.

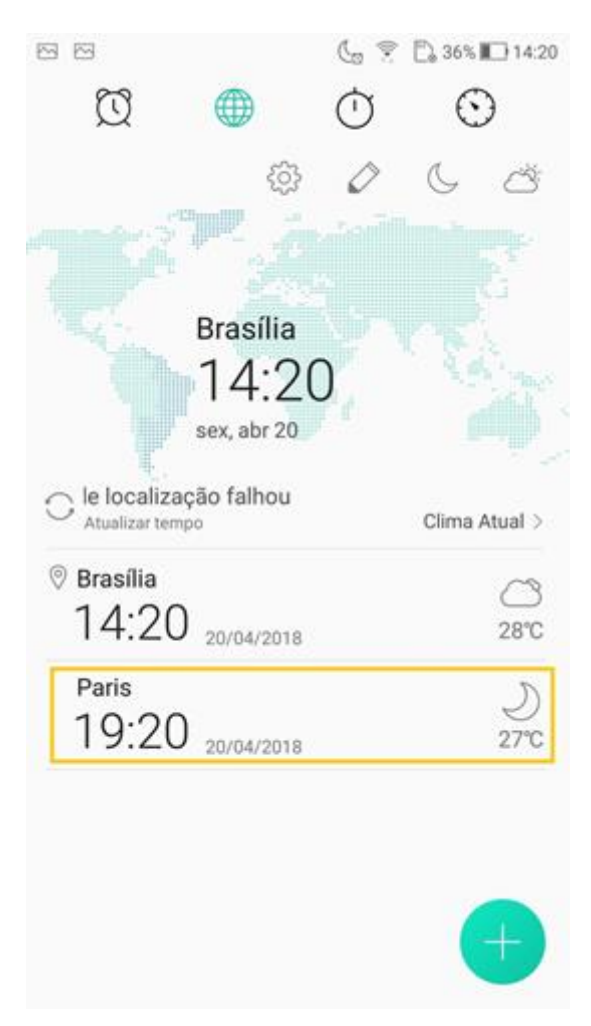

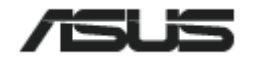